## SARTURIUS

## iQue® Enhanced Marker Cartridges

For use in iQue®3

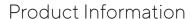

iQue® Enhanced Marker Cartridges automate well identification in Forecyt® Screening Software. Each cartridge consists of fluorescent polystyrene beads in buffer containing bovine serum albumin and 0.09% sodium azide. iQue® offers marker cartridges in 5 options.

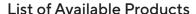

| Product Name          | Cat. No. | Format |
|-----------------------|----------|--------|
| iQue® B/Green Marker  | 97018    | Single |
| iQue® B/Green Marker  | 97019    | 1 Pack |
| iQue® B/Yellow Marker | 97020    | Single |
| iQue® B/Yellow Marker | 97021    | 1 Pack |
| iQue® B/Red Marker    | 97022    | Single |
| iQue® B/Red Marker    | 97023    | 1 Pack |
| iQue® R/Red Marker    | 97024    | Single |
| iQue® R/Red Marker    | 97025    | 1 Pack |
| iQue® V/Blue Marker   | 97026    | Single |
| iQue® V/Blue Marker   | 97027    | 1 Pack |

Table 1. List of Available Products

#### Volume

37 mL, sufficient to run >100 384-well plates. Run time is dependent on protocol.

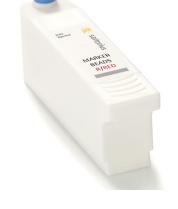

#### Storage

Store at room temperature. Once opened, store at 2–8°C.

#### Use

iQue® Enhanced Marker Cartridges enable the use of the marker experiments option in iQue Forecyt®. In "Marker Experiment" mode, the sample probe travels to the marker cartridge and aspirates a small quantity of a fluorescent bead solution between each sample. The between-well beads are utilized by the software to perform unassisted well identification.

#### **Notes**

iQue<sup>®</sup> Marker Cartridges are only compatible on iQue<sup>®</sup>3 systems running iQue Forecyt<sup>®</sup> versions 7.1 or higher. Cartridge expires 30 days after opening.

1

#### Procedure

#### Selecting the Appropriate Cartridge for your Experiment

Each cartridge type is designed for optimal detection on the specified fluorescence channel, although the fluorescence signal will overlap and be detected on other channels. It is recommended that a cartridge on an unoccupied fluorescence channel be selected for use. For example, if an experiment contains a GFP reporter (B/Green) — use of the iQue® Enhanced Marker Cartridge (B/Green) is not recommended. In this example, select another cartridge for optimal performance.

#### 2. Installing Cartridges on iQue®3 Platform

- 2.1 Before use, vigorously shake cartridge for several seconds to ensure complete resuspension of any settled beads.
- 2.2 Open the blue seal before installing the cartridge in the station. Open the seal by pulling up on the blue tab. Do not use a tool.

The fifth position on the iQue® Enhanced Rinse Station is for auxiliary cartridges which are not used in standard sampling protocols. Install an iQue® Enhanced Marker Bead cartridge in the AUX station if running an experiment which requires a marker cartridge (**Figure 1**).

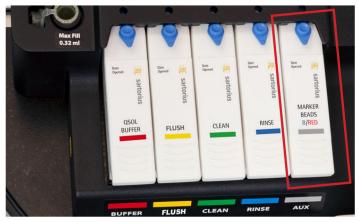

**Figure 1.** Enhanced Rinse Station. Install a Marker Bead cartridge in the AUX station.

For optimal performance, marker cartridges should be removed from the system and periodically shaken to ensure that beads remain in homogenous suspension. Sartorius recommends shaking the iQue® Marker Cartridge daily for best performance.

- 3. Creating a Markers Experiment in iQue Forecyt® New experiments in iQue Forecyt® 7.1 and above are enabled for markers experiments.
- 3.1 In the new experiment dialogue, select the appropriate markers type to match the fluorescence of the installed cartridge (**Figure 2**).
- 3.2 Enter an appropriate name for the experiment.

  Acquisition parameters specific to markers
  experiment will automatically be set. Proceed with
  normal experiment setup and acquisition.

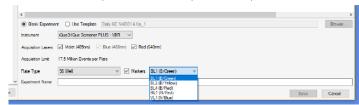

**Figure 2.** New Experiment Dialogue. In the Markers dropdown menu, select the appropriate iQue® Enhanced Marker Cartridge for the experiment. Ensure that the correct cartridge corresponding to the experiment has been installed.

#### 4. Uninstalling and Storing Marker Cartridges

- 4.1 Remove the cartridge from the enhanced rinse station.
- 4.2 Close the cartridge after removing it from the station by pressing the seal closed. Store at 2–8°C.
- 4.3 To reuse the cartridge, remove it from 2–8°C and allow it to equilibrate to room temperature for at least 20 minutes before starting the next experiment.
- 4.4 Shake well before each usage, taking precautions to avoid spilling from the opening.

| Problem                                                                                                    | Possible Cause                                                                                              | Recommended Action                                                                                                    |  |
|----------------------------------------------------------------------------------------------------|----------------------------------------------------------------------------------------------------|----------------------------------------------------------------------------------------------------|--|
| Collected bead numbers are low Beads have settled in cartridge and a being consistently aspirated                                                                                    |                                                                                                    | Remove cartridge from system and shake well before re-installing                                                                          |  |
|                                                                                                    |                                                                                                    | If problem persists, install a new marker cartridge                                                                                       |  |
| Some wells are not properly identified.  Expected bead sips are missing or being sampled appropriately nconsistent  Sampling issues prevented beads from being sampled appropriately |                                                                                                    | Identify and correct any sampling errors that may have been encountered. This may include:                                                |  |
|                                                                                                    |                                                                                                    | <ul> <li>Incorrect instrument calibration</li> <li>Clogged sample line   cytometer</li> <li>Incorrect acquisition threshold(s)</li> </ul> |  |
|                                                                                                    |                                                                                                    | Sample tubing is worn and needs to be replaced                                                                                            |  |
| Wells are not properly identified; systemic well ID failure                                                                                                    | Potential mismatch between markers fluorescence defined in experiment and actual installed marker cartridge | Verify that the appropriate cartridge is installed                                                                                        |  |

Table 2. Troubleshooting Guide

### Sales and Service Contacts

# For further contacts, visit www.sartorius.com

Sartorius BioAnalytical Instruments, Inc.

www.sartorius.com/ique

© 2021. All Rights Reserved.
Sartorius BioAnalytical Instruments, Inc.
iQue® is a Sartorius brand. Intellicyt®, iQue®3, iQue® Screener PLUS, iQue Forecyt®,
iQue QBead® and all names of iQue® products are registered trademarks and the
property of Sartorius unless otherwise specified.
Publication No. #17091 Rev B.

#### North America

Sartorius Corporation
300 West Morgan Road
Ann Arbor, Michigan, 48108
Telephone +1734 769 1600
E-Mail: AskAScientist@sartorius.com
Online Store: shop.intellicyt.com

#### Europe

Sartorius UK Ltd.
Units 2 & 3 The Quadrant
Newark Close
Royston Hertfordshire
SG8 5HL
United Kingdom
Telephone +44 (0) 1763 227400
E-Mail: euorders.UK03@sartorius.com

#### APAC

Sartorius Japan K.K.
4th floor Daiwa Shinagawa North Bldg
1-8-11 Kita-Shinagawa
Shinagawa-ku, Tokyo
140-0001
Japan
Telephone: +813 6478 5202
E-Mail: orders.US07@sartorius.com